Aide Nouveau Portail Client (NPC)

#### **Comment j'accède à mes comptes ?**

Le cadenas en haut à droite « MON ESPACE » et le « Accéder à mes comptes » dans « MES ACCES RAPIDES » vous permettent d'accéder à la zone d'identification.

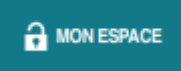

# **Pourquoi l'identifiant n'est pas enregistré sur Internet Explorer ?**

La mémorisation est possible sur les navigateurs à l'exception d'Internet Explorer.

**Mon code d'accès a-t-il changé ?**

Pour accéder à vos comptes, utilisez votre identifiant (numéro de compte ou numéro de contrat CAEL) et votre code d'accès habituel.

**Comment obtenir un nouveau code personnel ?**

Vous pouvez en faire la demande soit :

- $\triangleright$  Sur la page d'identification (**Perdu** / Oublié?)
- En faire la demande à votre agence

#### **Je ne retrouve pas l'accès à mes fonctions les plus utilisées**

Vous pouvez utiliser la FAQ (Foire Aux Questions) pour retrouver les accès directs aux principales fonctionnalités ou bien accéder au menu « Mes / Vos Opérations »

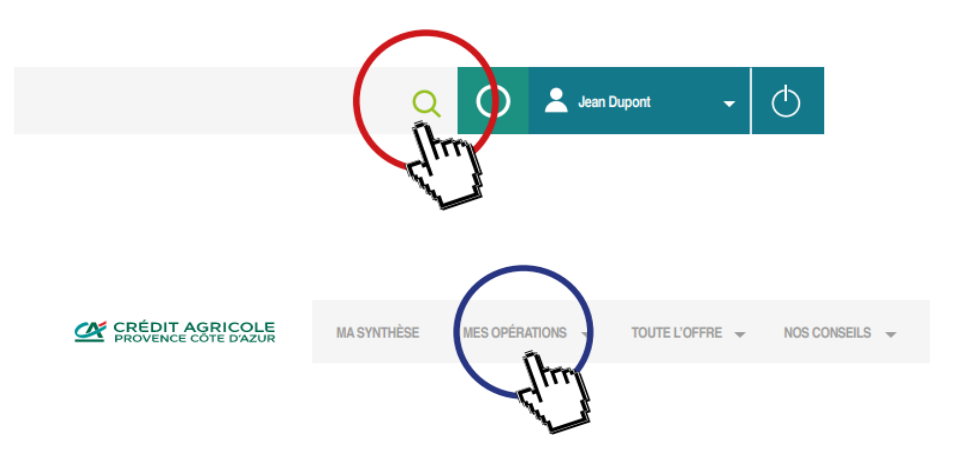

Une fois que vous êtes identifié, vous avez différents modes d'accès :

- Depuis le menu « Mes / Vos documents » puis « Accéder à mes e-Documents ».
- $\triangleright$  Depuis votre page d'accueil synthétisant vos contrats (hors dépôt à vue), via un bouton d'action à côté à côté de votre contrat, accessible en cliquant sur les 3 points  $(\cdot)$ .

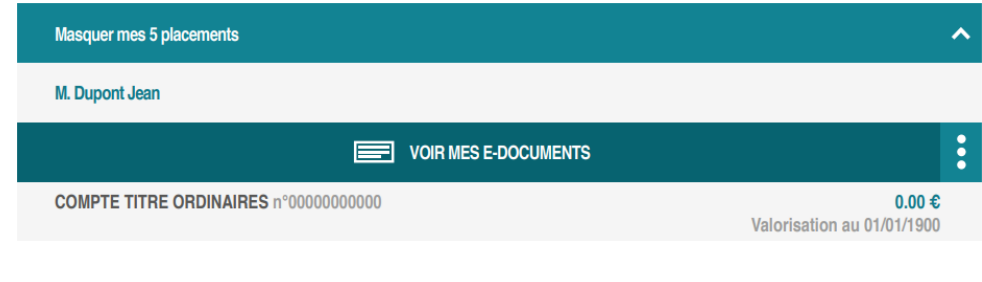

## **Où sont les documents relatifs aux cartes bancaires ?**

S'il s'agit de l'information sur les offres cartes du Crédit Agricole : menu « Toute l'offre » , puis cliquer sur « Carte Bancaire »

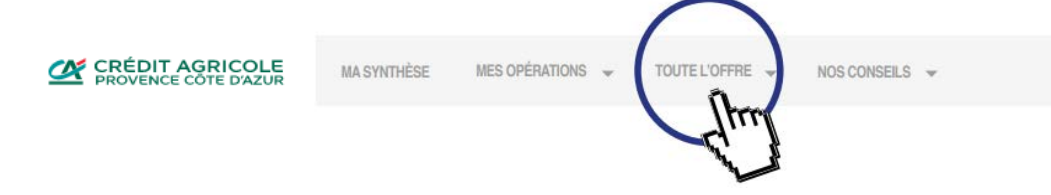

S'il s'agit des informations relatives à vos propres cartes : cliquer sur le bouton « Gérer ma/mes cartes » pour les particuliers, soit par le menu « Mes / Vos opérations », puis « Mes moyens de paiement » pour les particuliers et « Vos paiements et encaissements » pour les professionnels puis « Gérer ma/mes cartes ».

## **Ou se trouve l'encours cartes ?**

Votre encours cartes est disponible soit sous le compte support de la carte (pour une carte à débit différé), soit accessible via le bouton « Gérer ma/mes cartes », soit par le menu « Mes / Vos opérations », puis « Mes moyens de paiement » pour les particuliers et « Vos paiements et encaissements » pour les professionnels puis « Gérer ma/mes cartes »

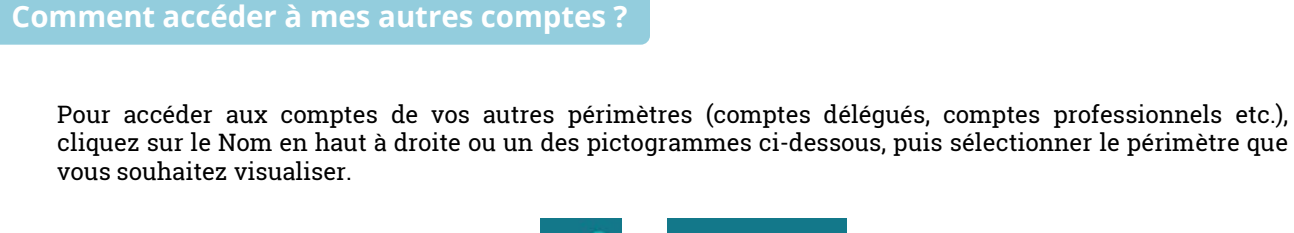

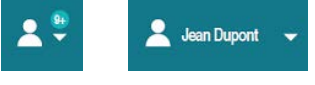

#### **Comment modifier mon code personnel ?**

Pour modifier votre code personnel, cliquer sur le Nom en haut à droite ou sur un des pictogrammes cidessous. Sélectionnez le menu « Mes infos personnelles » puis « Modifier mon code personnel » .

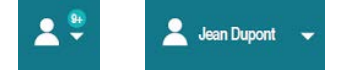

Pour modifier vos coordonnées, cliquez sur le Nom en haut à droite ou sur un des pictogrammes ci-dessous. Sélectionnez le menu « Mes infos personnelles » puis « Gérer mes coordonnées ». Seul les e-mails et numéros de téléphone portable sont modifiables.

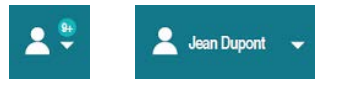

#### **Comment faire un virement ?**

A partir de « Mes Opérations » sur le menu, cliquez sur « Mes Opérations Courantes » puis « Faire un virement ».

**Où trouver mes virements en cours ?**

Pour gérer vos virements en cours, il est nécessaire de passer par le menu « Mes/Vos Opérations », puis « Mes Moyens de paiement » pour les particuliers, « Vos paiements et encaissements » pour les professionnels. Cliquer ensuite sur « Gérer mes/vos virements en cours ».

**Comment rechercher une opération ?**

Sur le détail d'un compte, le bandeau supérieur à la première opération :

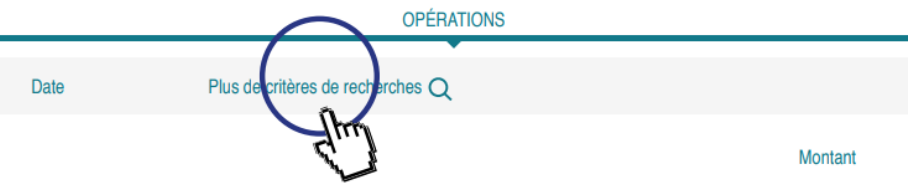

Cliquer sur « Plus de critères de recherche » puis renseigner les champs nécessaires.

#### **Je ne vois plus la situation globale de mes comptes**

Cette fonctionnalité n'est plus disponible.

#### **Je n'arrive pas à charger mes historiques de comptes dans Money/Quicken…**

Le téléchargement au format OFX n'est plus compatible avec votre outil de gestion de comptes. Le problème est identifié et nous travaillons pour résoudre ce problème.

## **Je ne comprends pas pourquoi mes comptes ne s'affichent pas sur tout l'écran**

Le site a pour vocation d'une part de vous informer sur vos comptes et d'autre part vous accompagner tout au long de votre navigation:

 $\triangleright$  Des contenus pédagogiques vous sont proposés en lien avec la page que vous consultez, il ne s'agit pas de publicité

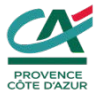

Caisse Régionale de Crédit Agricole Mutuel Provence Côte d'Azur société coopérative à capital variable, agréée en tant qu'établissement de crédit, dont le siège social est à DRAGUIGNAN - Les Négadis - Avenue Paul Arène - BP 78 - 83002 DRAGUIGNAN Cedex et la Direction Générale est à Saint Laurent du Var 111 Av. Emile Dechame BP250 - 06708 Saint Laurent du Var Cedex - 415 176 072 RCS Draguignan - code APE 6419 Z